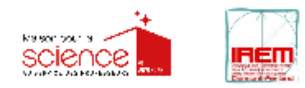

# **Faire de l'informatique sans ordinateur Poster Collaboratif–à partir du cycle 3**

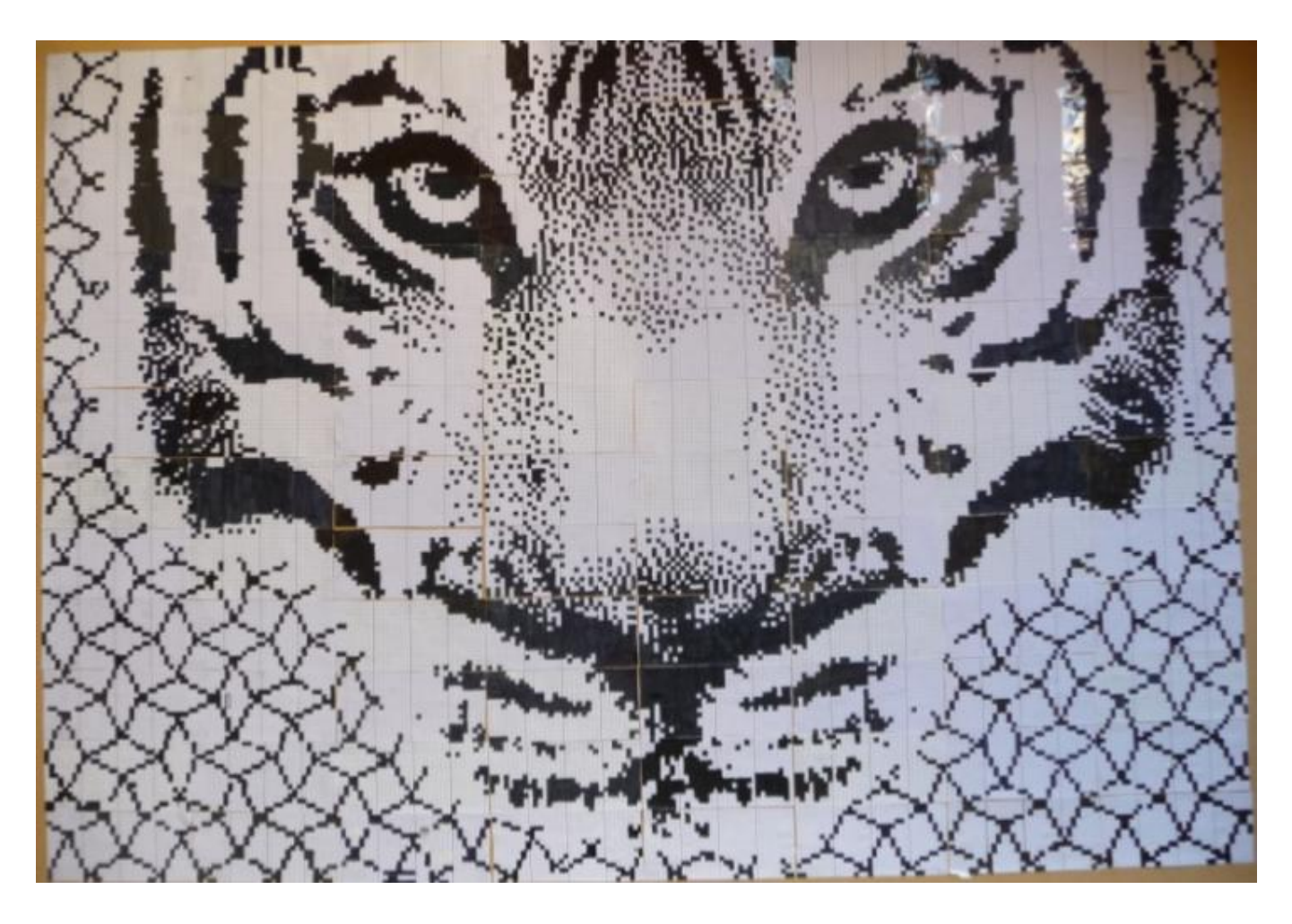

PRESENTATION : l'importance des images dans notre quotidien n'est plus à démontrer. Pour un informaticien, les images ne sont que des fichiers de données.

Le but de cette activité est de faire découvrir (ou redécouvrir) aux élèves la formation des images en leur faisant faire un travail collaboratif : seul le professeur connait l'image au départ, les élèves vont contribuer à sa réalisation en la dévoilant petit à petit pour à la fin la révéler dans son intégralité.

Ce type d'activité correspond aussi très bien à des projets type liaison école-collège, diffusion de la culture scientifique (journées portes ouvertes, fête de la science…).

# **I. Situation déclenchante - questionnement initial.**

 Comprendre la nature d'une image numérique et la notion de pixel **Matériel** (pour la classe) :

Fichier AffichePointeurNoirEtBlanc imprimé au format A4

Fichier AffichePointeurQuadrillage imprimé au format A3 au moins

### **Durée :** 10 min

#### **Mise en situation :**

L'enseignant dispose dans ses mains d'une flèche en noir et blanc (format A4) (pointeur de souris), la présente aux élèves et leur demande à quelles occasions ils ont pu rencontrer ce type de flèche.

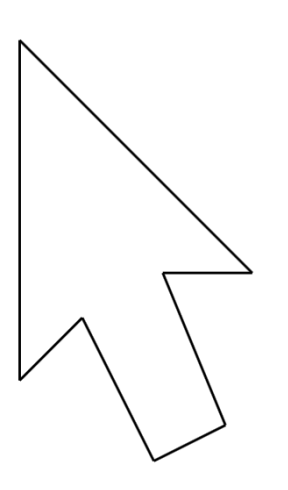

L'enseignant montre par la suite un agrandissement de cette flèche (format A3 au moins) dessinée sur un quadrillage. La feuille quadrillée est fixée sur un tableau.

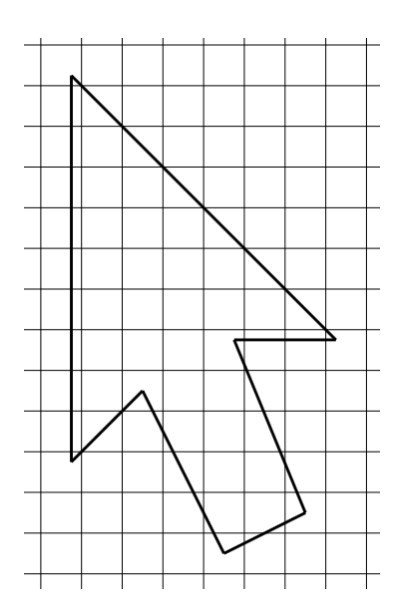

Le professeur explique alors que les écrans d'ordinateur sont divisés en une grille de petits points appelés pixels. Les images que l'on voit sur l'écran de l'ordinateur sont ainsi placées sur un quadrillage de la même manière que la flèche de la feuille A3. Le professeur peut montrer 2 bandes de

papier sur lesquelles se trouvent les mots « picture » et « elements » (éléments d'images). Le professeur plie le premier mot et fait apparaître « pict », plie le deuxième mot et garde « el ». Les 2 lettres « ct » deviennent « x » d'où la création du mot **pixel**.

Dans une image en noir et blanc, chaque pixel est soit noir soit blanc.

## **II. Activité : le poster collaboratif**

Objectif : Réaliser collectivement un poster grand format en pixel art à partir d'une image de votre choix.

**Matériel :** Colle liquide et pinceau, nappe papier, beaucoup de feutres noirs, équipement pour afficher le poster (aimants pour le tableau, clous et ficelle, scotch…), imprimante recto-verso

**Durée :** Variable selon l'image, le nombre d'élèves, les modalités, etc…

## **1. Préparation du matériel :**

Le professeur prépare à l'avance un support type nappe en papier (éventuellement en plusieurs parties) et dessine le tableau avec les colonnes et les lignes numérotées pour que les élèves collent leurs grilles coloriées. Attention, il faut être vigilant sur les dimensions des rectangles et les angles droitspour que tout corresponde exactement aux dimensions des grillesà colorier. Une grande règle et une grande équerre peuvent s'avérer utiles. Si le poster est grand, il est pratique d'écrire dans chaque case ses propres coordonnées.

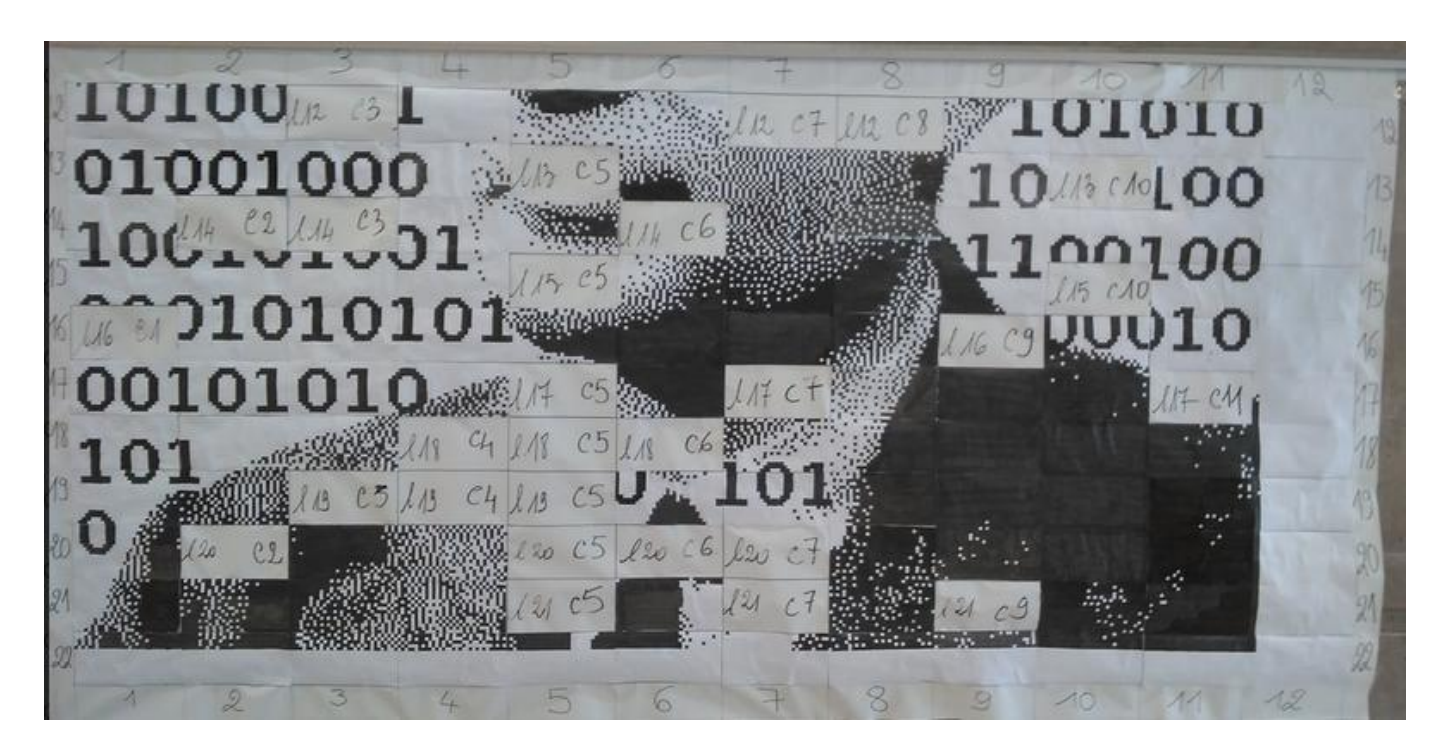

Pour la réalisation en classe, le professeur prévoit suffisamment de colle et de feutres noirs qui s'usent très vite.

Le site web [:https://sancy.iut.uca.fr/~lafourcade/Poster-Collaboratif/](https://sancy.iut.uca.fr/~lafourcade/Poster-Collaboratif/) permet de générer des grilles à colorier à partir de l'image choisie par le professeur.

## **Mise en garde:**

Il faut choisir une image permettant :

- d'adapter le nombre de grilles au nombre d'élèves et au temps imparti
- d'adapter le nombre de pixels par grille à l'âge des élèves et à leur patience.

Ce paramétrage étant relativement délicat, nous proposons quelques projets prêts à l'emploi sur le site.

Se présentent alors 2 possibilités :

**1.1. Le professeur utilise les projets « tout prêts » du site :** <https://sancy.iut.uca.fr/~lafourcade/Poster-Collaboratif/>

Choisir l'onglet Commencer, qui contient une liste de projets déjà prêts. Les commentaires permettent d'avoir une idée de la dimension du poster final, du nombre et de la difficulté des grilles à colorier.

Cliquer sur choisir envoie directement sur l'onglet Imprimer (voir ci-dessous) ; on obtient une activité utilisable immédiatement en classe.

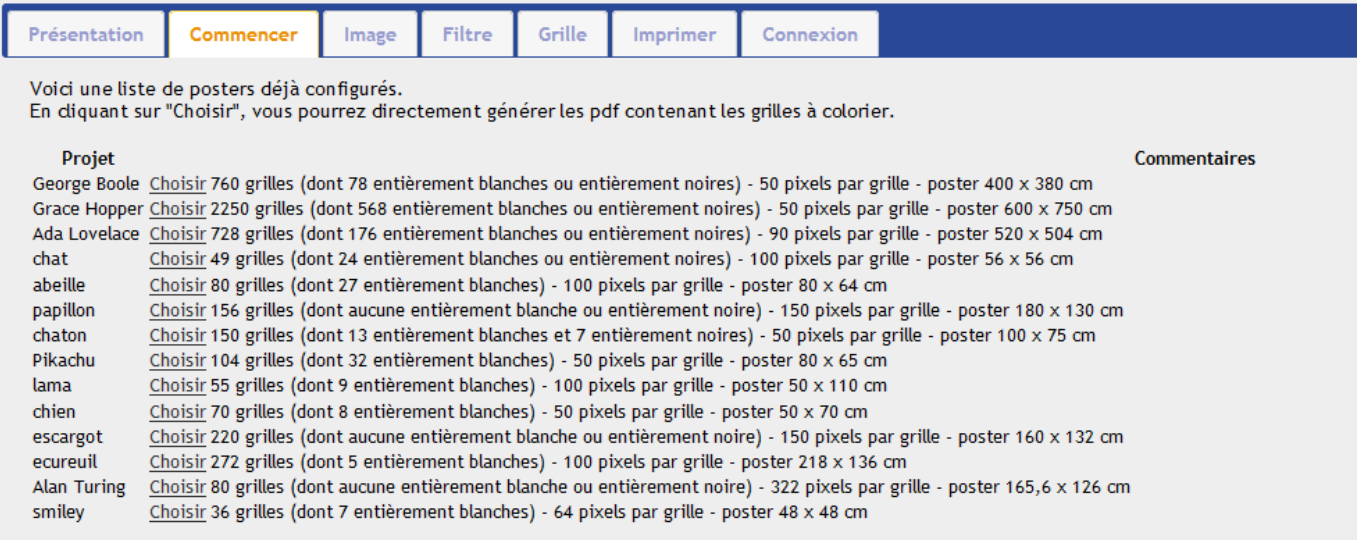

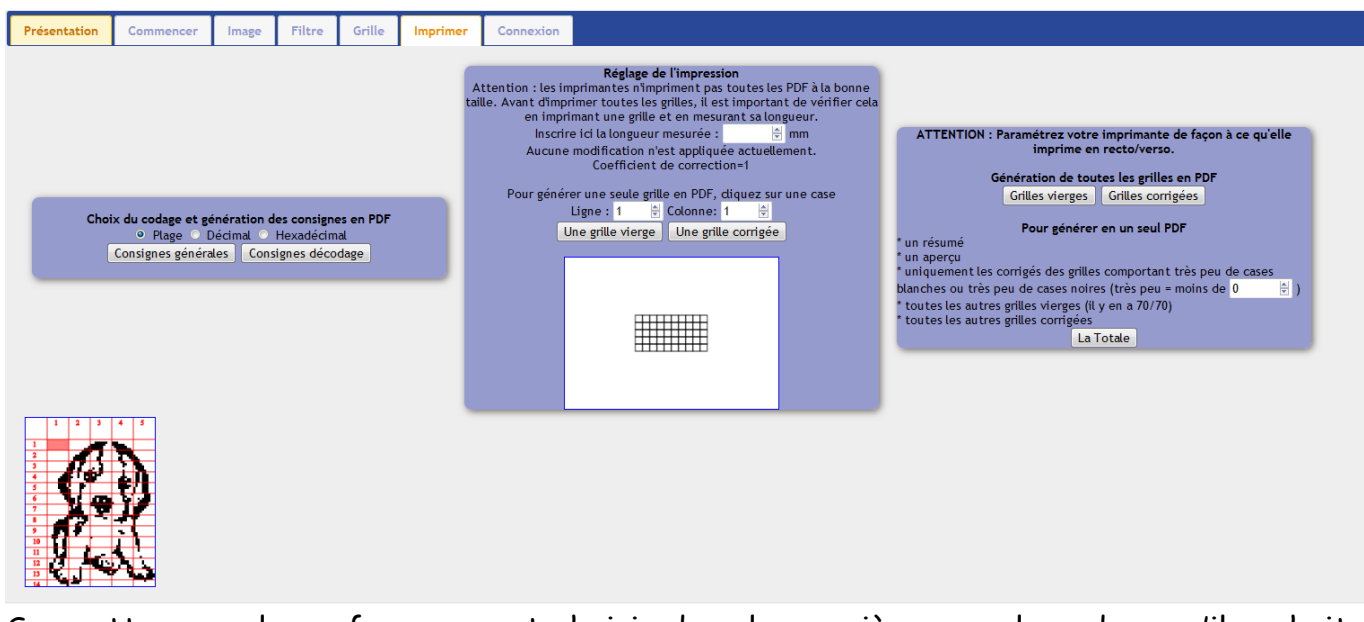

Sur cette page, le professeur peut choisir dans la première zone le codage qu'il souhaite parmi les trois disponibles (voir ci-dessous) et générer les consignes pour les élèves. Dans la deuxième, il règle l'impression en fonction de son imprimante et dans la troisième, il peut générer les grilles élèves et les corrections dont il a besoin.

1. Dans la zone de gauche, l'encodage peut être de trois types : Plage (conseillé jusqu'au cycle 3 inclus) : 0,2,5,3 correspond à 0 Blanc, 2, Noir, ... donc à la ligne NNBBBBBNNN Décimal (pour travailler la représentation binaire des nombres): le nombre 950 correspond au nombre binaire 11101110110 donc à la ligne NNNBNNNBNNB Hexadécimal (pour travailler le passage de l'hexadécimal au binaire) : le nombre e8 correspond en binaire sur 10 bits à 0011101000 donc à la ligne BBNNNBNBBB

Exemples : pour une même grille, trois types d'encodage sont proposés dans la zone de gauche :

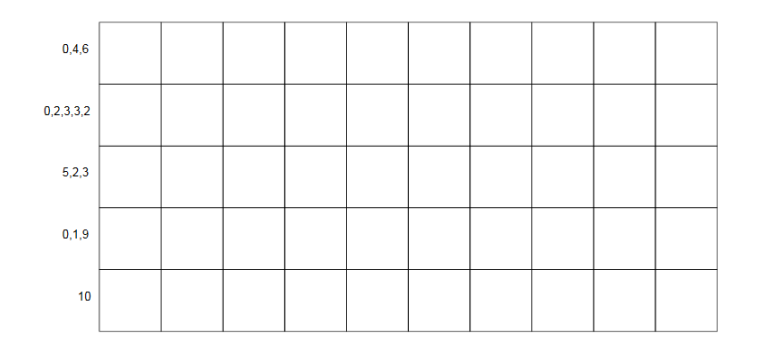

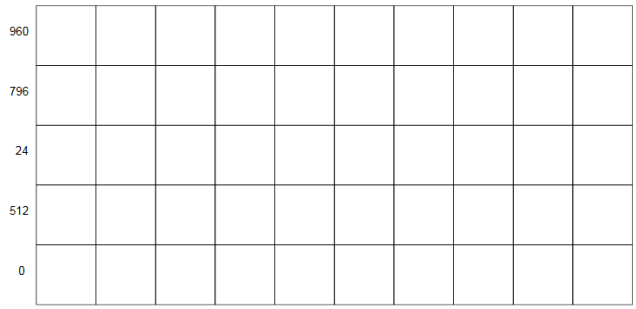

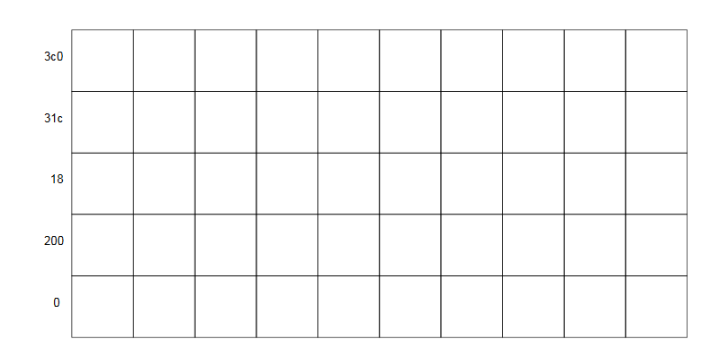

Version corrigée de cette grille :

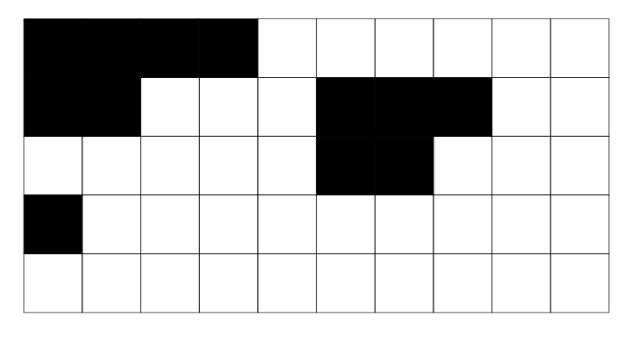

- 2. Dans la zone du milieu, il faut générer le pdf pour imprimer une grille quelconque, mesurer sur le papier la longueur de la grille et rentrer cette longueur dans la boîte prévue à cet effet. Le site calcule un coefficient qui permettra d'imprimer aux dimensions voulues. Regénérer un pdf et imprimer une grille pour vérifier que tout va bien. Cette étape est très importante car les imprimantes n'impriment pas toutes les pdf de la même façon.
- 3. Dans la zone de droite, on peut générer l'ensemble des pdf à distribuer aux élèves et/ou l'ensemble des pdf des grilles corrigées. Les grilles toutes noires ou presque ainsi que les grilles toutes blanches ou presque sont soit très fastidieuses soit sans intérêt. Cette zone permet de choisir un seuil de cases noires et blanches en dessous duquel les grilles correspondantes ne seront pas proposées aux élèves mais dont la correction sera directement générée dans le pdf.

Remarque : si on souhaite modifier les paramètres d'un projet déjà prêt, les onglets Image, Filtre et Grille sont utilisables (voir ci-dessous).

Avertissement : la fermeture du site perd le travail fait donc il faut soit prendre note de ses paramètres soit générer les pdf du projet avant fermeture. **Conseils :**

- choisir une image simple comprenant peu de détails car le poster aura peu de pixels
- choisir une image pas trop lourde ou la redimensionner au risque de ralentir ou d'empêcher le chargement sur le site
- Si l'arrière plan et le sujet contrastent trop, l'arrière plan sera ou tout blanc ou tout noir
- paramétrer la longueur et la hauteur au maximum à 200 pour que le poster soit faisable en un temps raisonnable et garde une taille raisonnable pour une utilisation en classe.

Sur la page d'accueil (onglet Présentation), les fonctionnalités de chaque onglet sont décrites.

Le professeur règle alors différents paramètres :

1. Se rendre sur l'onglet Image,téléverser une image et ajuster ses dimensions.

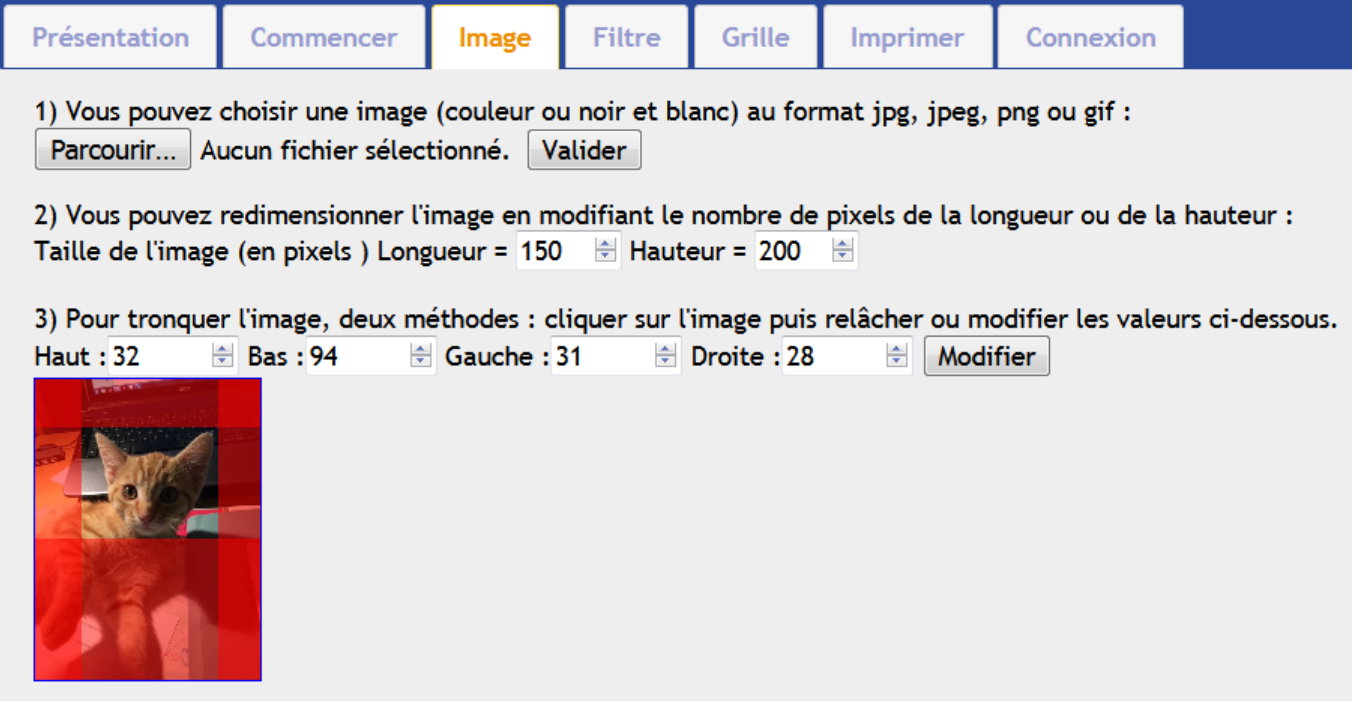

2. Se rendre sur l'onglet Filtre. Cet onglet permet de transformer l'image en une image en noir et blanc.

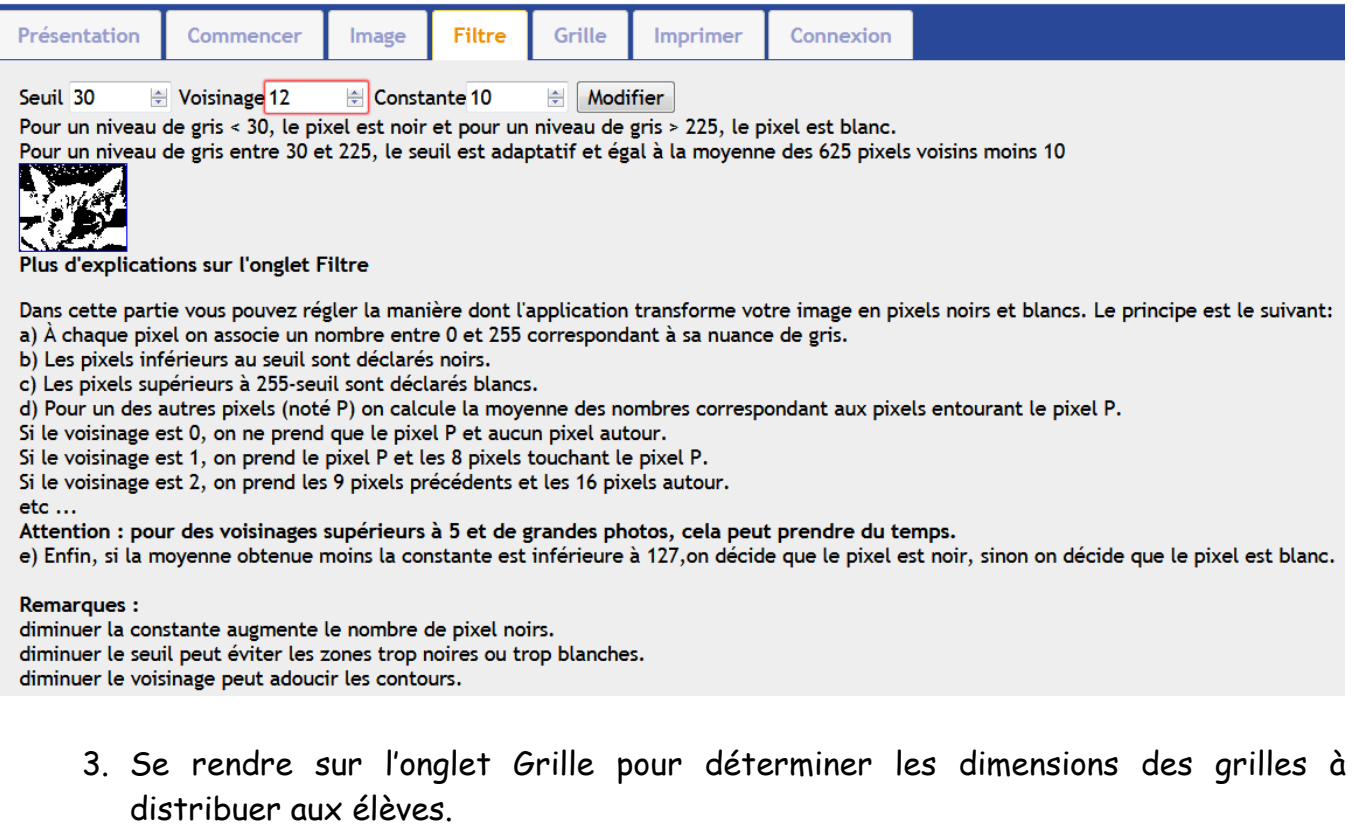

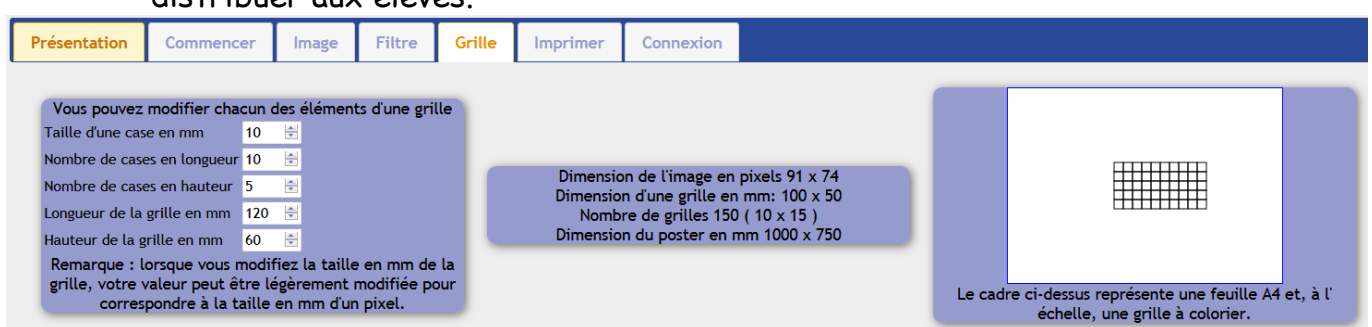

4. Se rendre sur l'onglet Imprimer pour paramétrer les éléments à imprimer(voir cidessus)

#### **2. Mise en situation :**

Une fois votre matériel prêt, chaque élève reçoit une grille vierge comprenant l'encodage lui permettant de colorier les pixels de sa grille.

Selon le codage choisi, le professeur explique aux élèves comment colorier leurs grilles. Pour cela, il peut montrer une grille à colorier en la projetant au tableau. Il suffit ensuite de coller chaque grille coloriée à l'emplacementindiqué au dos pour constituer le poster grand format en pixel art (collage double face conseillé).

Conseil aux élèves : colorier sans déborder et bien noir. Prévoir un support en dessous pour que le noir ne tache pas la table.

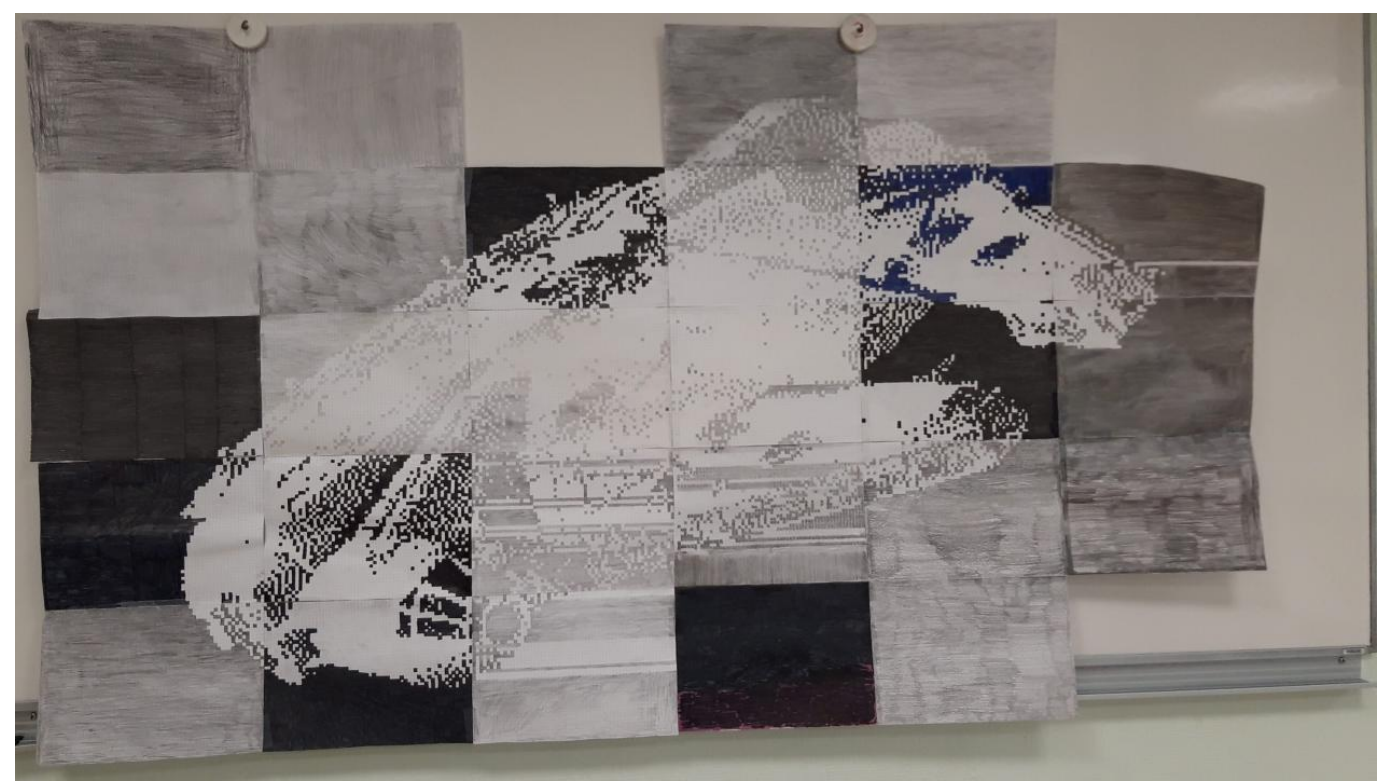

#### Remarques :

- Si l'activité n'est pas terminée, elle peut se finir en donnant des grilles à colorier aux élèves quand ils ont terminé leur travail en classe ou à la maison.
- L'activité est relativement robuste même s'il y a quelques erreurs de coloriage. Cependant pour les grosses erreurs, il est possible d'imprimer des grilles corrigées.
- **3. Bilan :** Le professeur affiche le poster au mur.

Les images numériques sont composées de pixels. Vu de loin, les pixels du poster disparaissent et donnent l'illusion d'avoir une image lisse. Sur un écran, nous avons la même impression parce que les pixels sont minuscules.

#### **III. Compléments**

- Pour introduire les images pixellisées : Voir activité de l'ouvrage1 2 3 codez cycle 1 2 3 p 129.
- Pour présenter le codage par plage avant de faire le poster: voir activité images pixellisées disponible à l'adresse

<http://www.irem.univ-bpclermont.fr/Images-numeriques>

 Pour présenter le codage binaire avant de faire le poster : voir activité tour de magie binaire et en particulier la conversion du binaire en décimal <http://www.irem.univ-bpclermont.fr/Ecriture-binaire-des-nombres>

 Pour présenter le codage hexadécimal : voir la fiche correspondante <http://www.irem.univ-bpclermont.fr/Images-numeriques>

# **IV. Pour aller plus loin**

 Il est aussi possible de faire l'activité images pixellisées où il y a des images en couleur

<http://www.irem.univ-bpclermont.fr/Images-numeriques>

Cryptographie visuelle

<http://www.irem.univ-bpclermont.fr/Images-numeriques>